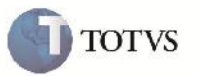

### **Valor Total Pré-Faturas**

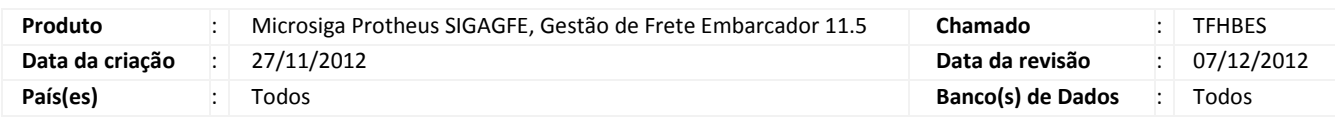

## Importante

Implementada melhoria no Relatório de Envio de Pré-Faturas, que agora mostra o valor total da pré-fatura.

#### **Procedimento para Implementação**

O sistema é atualizado logo após a aplicação do pacote de atualizações (Patch) deste chamado.

#### **Procedimento para Utilização**

- 1. Dentro do SIGAGFE faça a criação de dois Documentos de Carga, e vincule-os ao mesmo Romaneio e realize o cálculo;
- 2. Em seguida seguida acesse o menu Atualizações > Movimentação > Pré-Faturas > Gerar Pré-Faturas;
- 3. No browse aperte no botão Gerar;
- 4. Então será aberto a Janela do pergunte, dentro dela utilize os filtros para que seja feita a Geração da Pré-Fatura dos Documentos criados;
- 5. Em seguida acesse o menu Atualizações > Movimentação > Pré-Faturas > Enviar Pré-Faturas
- 6. Na janela de impressão, acesse o botão Ações Relacionadas > Parametros;
- 7. Será aberta a janela de pergunte, para filtrar os documentos de Frete criados anteriormente;
- 8. Aperte no botão ok, e em seguida no botão Imprimir;
- 9. Verificar no relatório gerado que na parte superior há o Valor da Pré-Fatura denominado por "Valor PF:".

# **Boletim Técnico**

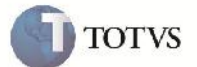

## **Informações Técnicas**

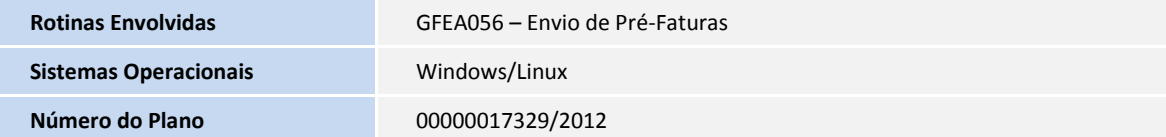